# **Change Forecast tool**

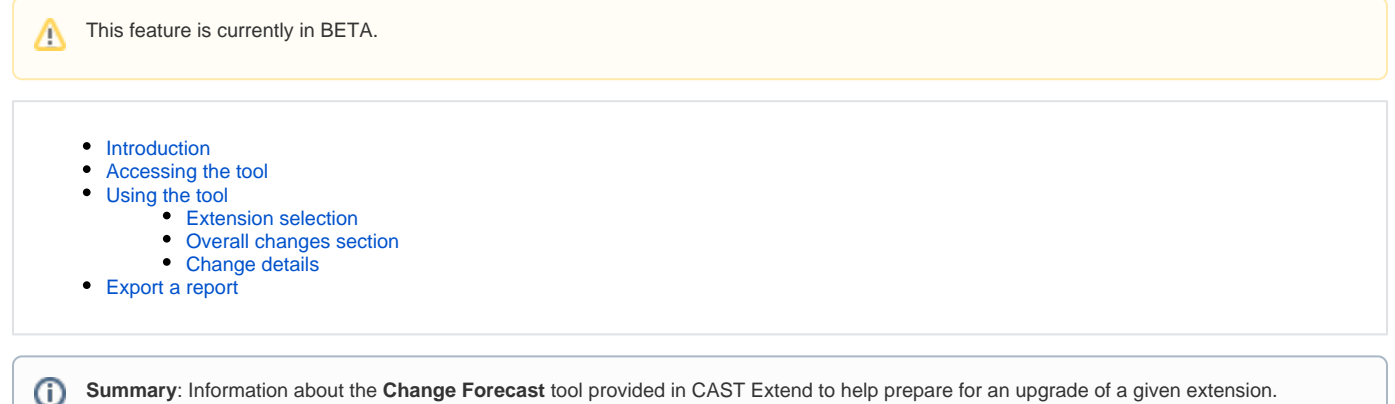

### <span id="page-0-0"></span>Introduction

The **Change Forecast tool** is provided in CAST Extend to help you prepare for an upgrade of a given extension. The tool provides the ability to choose **tw o extension releases** (i.e. the current extension you are using and the target extension you want to upgrade to) and view the changes that have occurred between the two releases. Knowing what has changed enables you to understand the impacts of upgrading your extension release on your existing analysis results. Changes covers updates such as:

- resolved issues
- new features
- modifications

## <span id="page-0-1"></span>Accessing the tool

To access the tool, browse to the following URL: **<https://extend.castsoftware.com/change-forecast/>** - no login is required:

# <span id="page-0-2"></span>Using the tool

#### <span id="page-0-3"></span>Extension selection

Select the extension you are interested in, the current installed release and the target release, then click the **Compare** button. Changes are then detailed in the sections below:

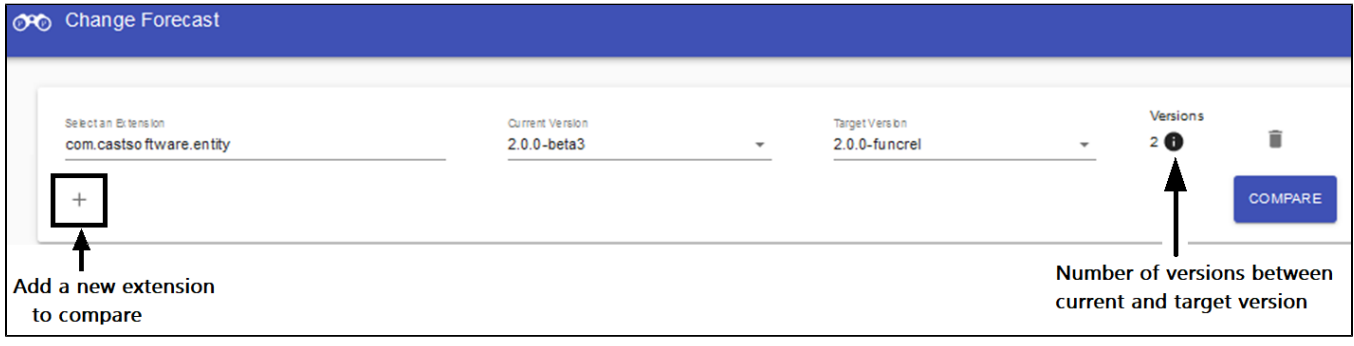

#### <span id="page-0-4"></span>Overall changes section

This section displays the CAST AIP group of results impacted by the changes between the releases you have selected. It shows the number of changes impacting these groups, and the numbers of changes having no impacts.

#### The CAST AIP group results are:

- **HEALTH** or Health measure: a set of **[Technical Criteria](https://doc.castsoftware.com/display/CAST/Glossary#Glossary-tc)** that assess the impact on the application development.
- **PRODUCTIVITY** or Productivity measurement: a set of data related to **Function Points** to estimate the amount of business functionality of an application.
- **DISCOVERY**: all the analysis data that will allow you to visualize, navigate and discover an application architecture in **CAST Imaging**.

#### **OVERALL CHANGES**

There are 4 changes in total, 3 of which have an impact on CAST AIP results

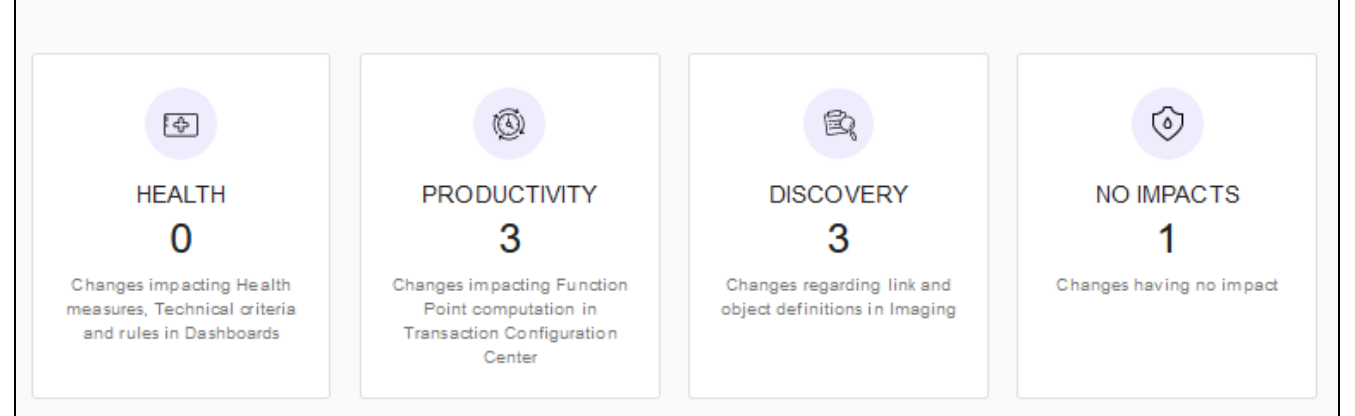

#### <span id="page-1-0"></span>Change details

In this section, you will find the change details for all the releases that are in between the current/installed release and the target release. The changes of the target version are **included.** They are **excluded** for the current/installed versions:

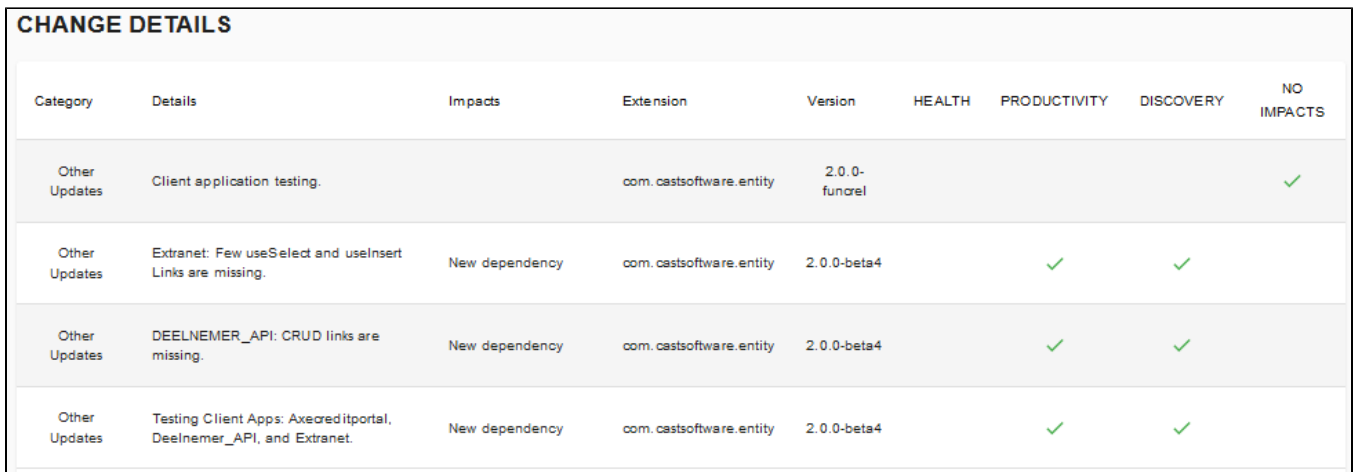

### <span id="page-1-1"></span>Export a report

To get more details about the changes, you can export a report into Excel format:

If you want to sort, filter and manipulate the data further, export the results into an Excel format

**EXPORT REPORT 6**